**JLEU** 

 **Institut ILEU** | 89073 | Deutschland

# **Materialien zur interaktiven Nutzung des Internets von den Danube-Networkers**

# **Übersetzungsprogramme Anleitung**

Die folgende Anleitung soll Ihnen zeigen wie sie **einfach** im Internet **Wörter, Sätze und Texte** in andere Sprachen **übersetzen** lassen können. Das kann sowohl fürs eigene Verständnis eines Textes, als auch fürs Verständnis anderer wichtig sein.

Wir stellen Ihnen **Google Translate** und **DeepL** vor, zeigen wie man diese beiden Dienste bedient und erklären auch, wann welche Option sinnvoller ist.

### **Part 1: Google Translate**

Google Translate ist ein **Übersetzungsdienst** von **Google** mit dem man sowohl **einzelne Worte** als auch **ganze Sätze** oder **Texte** übersetzen kann. Das Ergebnis sollte man wegen des Satzbaus aber nochmal überprüfen.

Wir empfehlen Google Translate für **schnelle Übersetzungen** von Wörtern und Sätzen, vor allem wenn das Ergebnis hauptsächlich dem Verständnis dient. Denn die Übersetzungen sind nicht immer perfekt, aber helfen um den Inhalt zu verstehen. Außerdem gibt es bei Google Translate die meisten Sprachen.

1. Gehen Sie auf<https://translate.google.com/?hl=de>

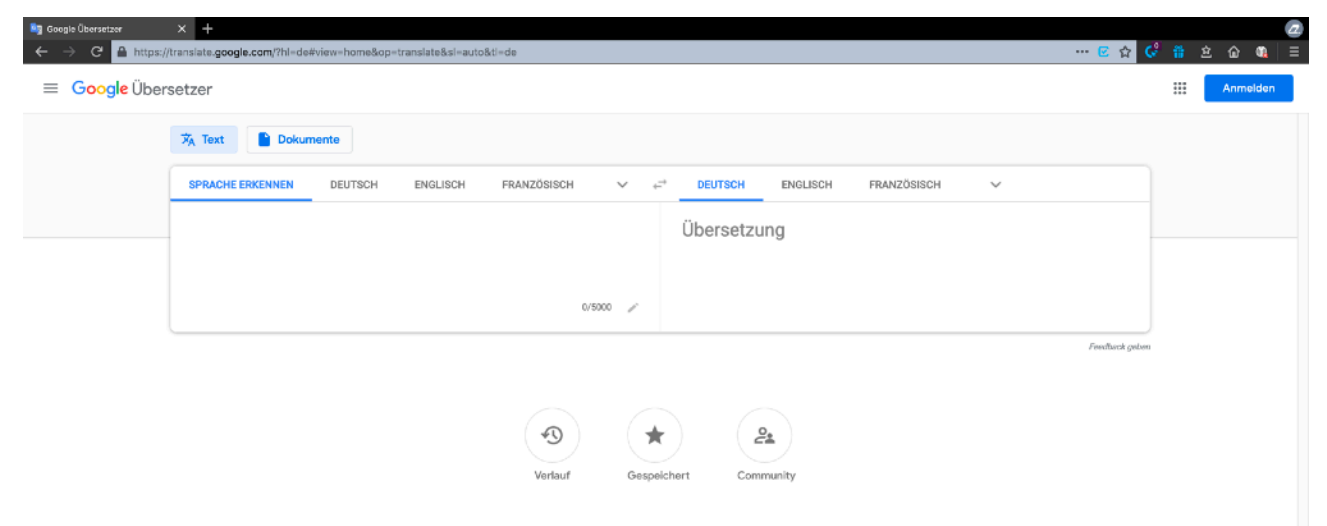

**JLEU** 

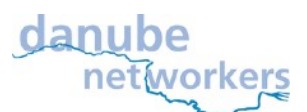

 **Institut ILEU** | 89073 | Deutschland

2. Wählen Sie bei den aufgeführten Sprachen links Ihre Sprache aus und unter den aufgeführten Sprachen rechts die Sprache in die Sie übersetzen möchten. (Der kleine Pfeil öffnet die erweiterte Liste mit mehr Sprachen)

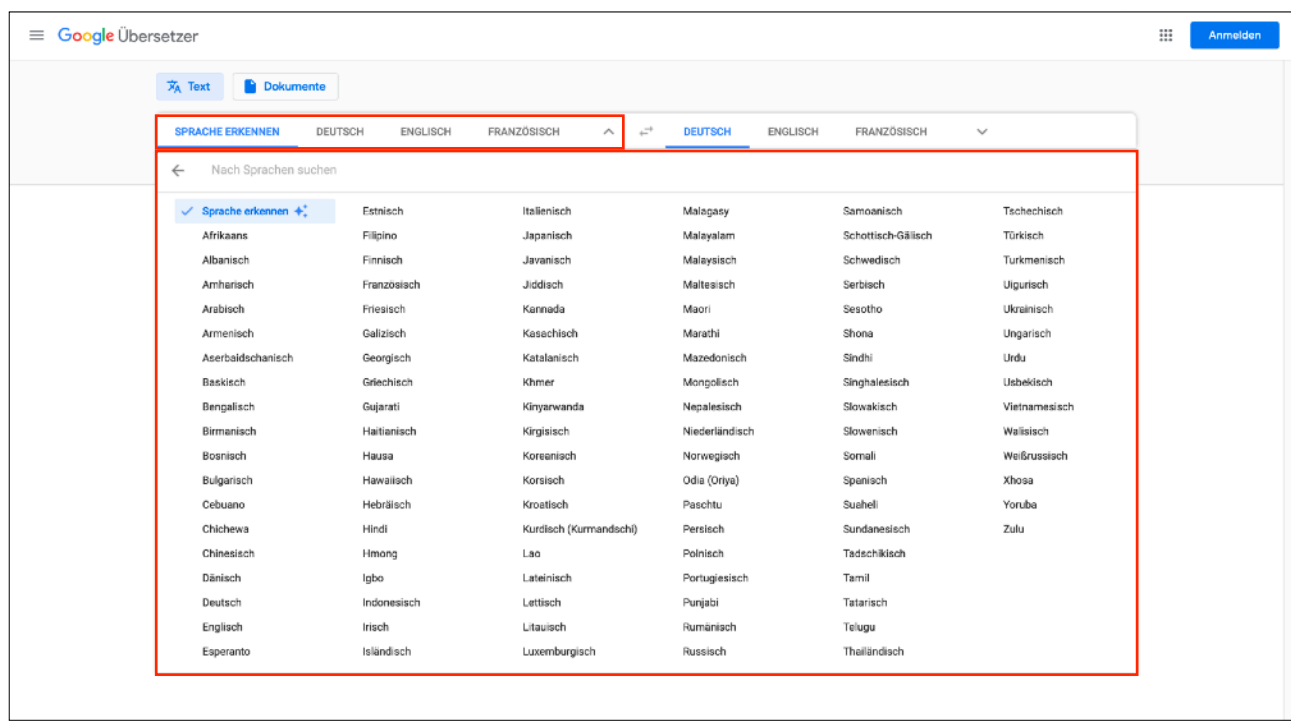

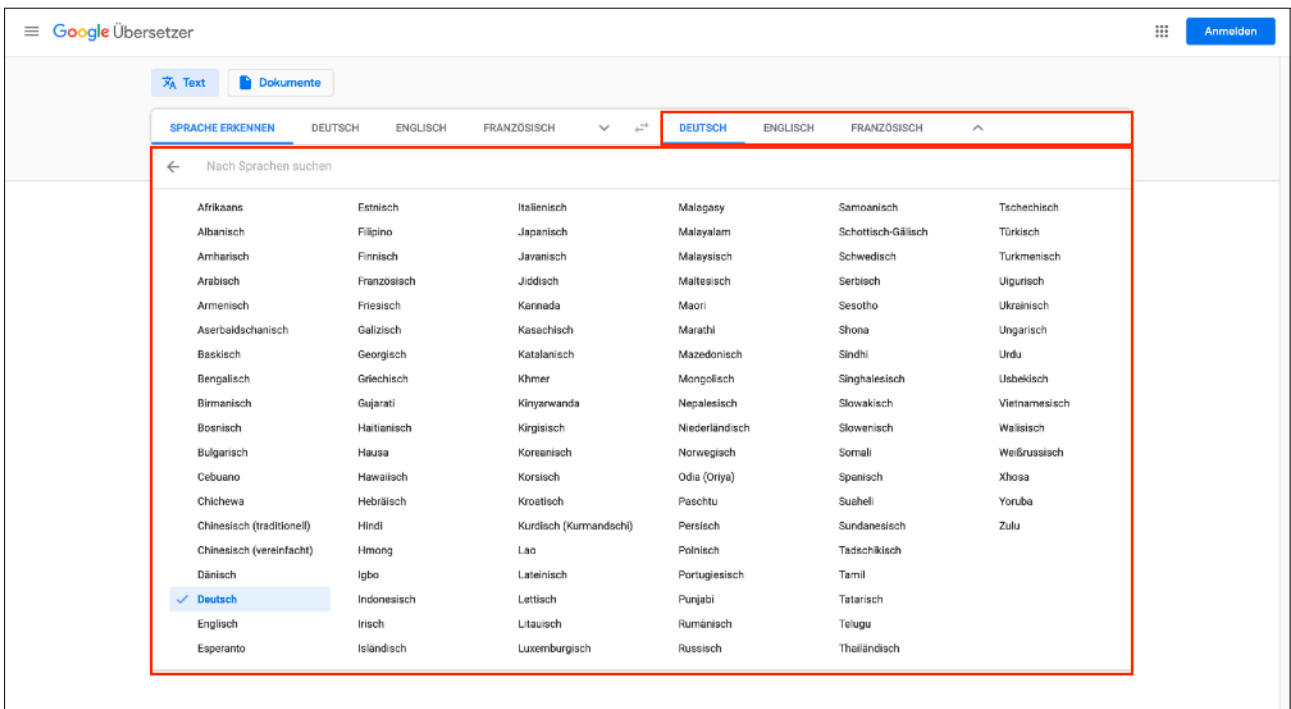

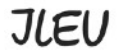

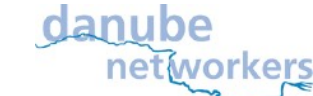

 **Institut ILEU** | 89073 | Deutschland

3. Geben sie im linken Feld (rot markiert) Ihren Text ein, oder übersetzen sie direkt ein gesamtes Dokument (blau markiert).

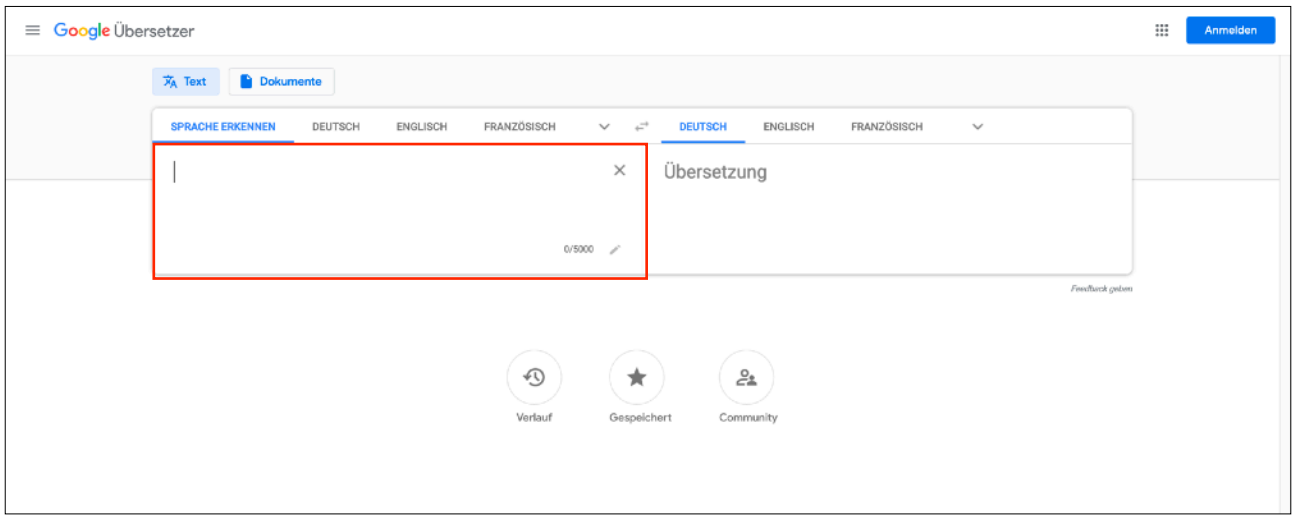

4. Auf der rechten Seite erscheint nach kurzem warten Ihre Übersetzung die Sie dann kopieren können.

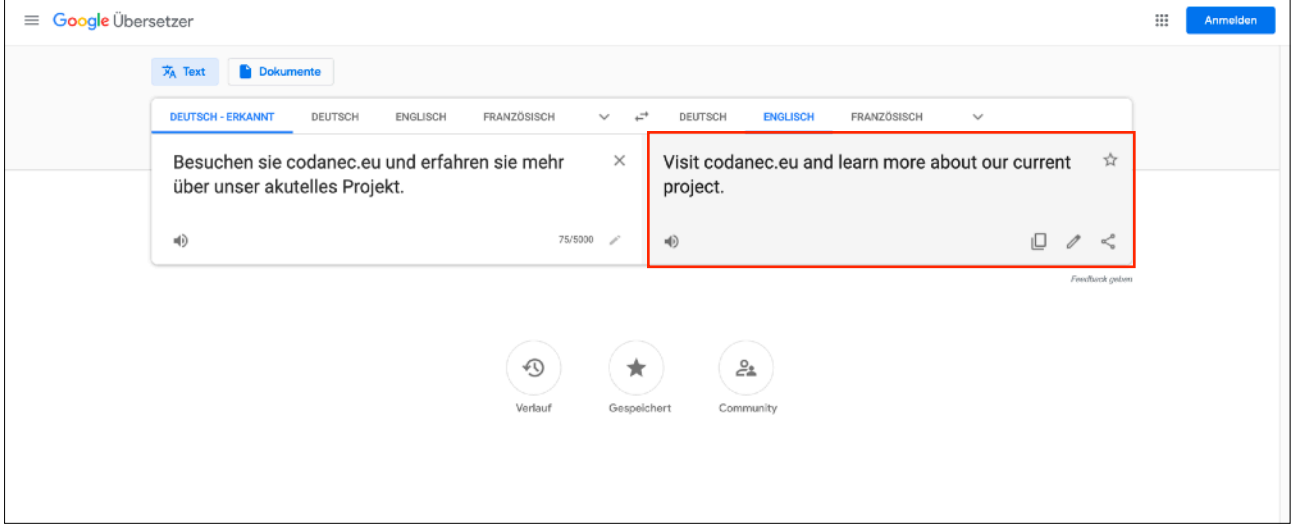

### **JLEU**

 **Institut ILEU** | 89073 | Deutschland

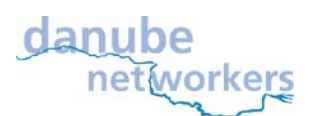

#### **Part 2: DeepL**

DeepL gehört zu Linguee (einem online Wörterbuch) und nutzt eine künstliche Intelligenz um nicht nur Sätze zu übersetzen, sondern auch die Satzstruktur an die jeweilige Sprache anzupassen. Damit sind sie von der Qualität der Übersetzungen beeindruckend und können immer besser werden. Sie unterstützen wenig Sprachen, fügen aber immer wieder welche hinzu.

Wir empfehlen DeepL für **genauere** und **komplexere Übersetzungen** von Sätzen und Texten in den vorhandenen Sprachen.

1. Gehen Sie auf<https://www.deepl.com/translator>

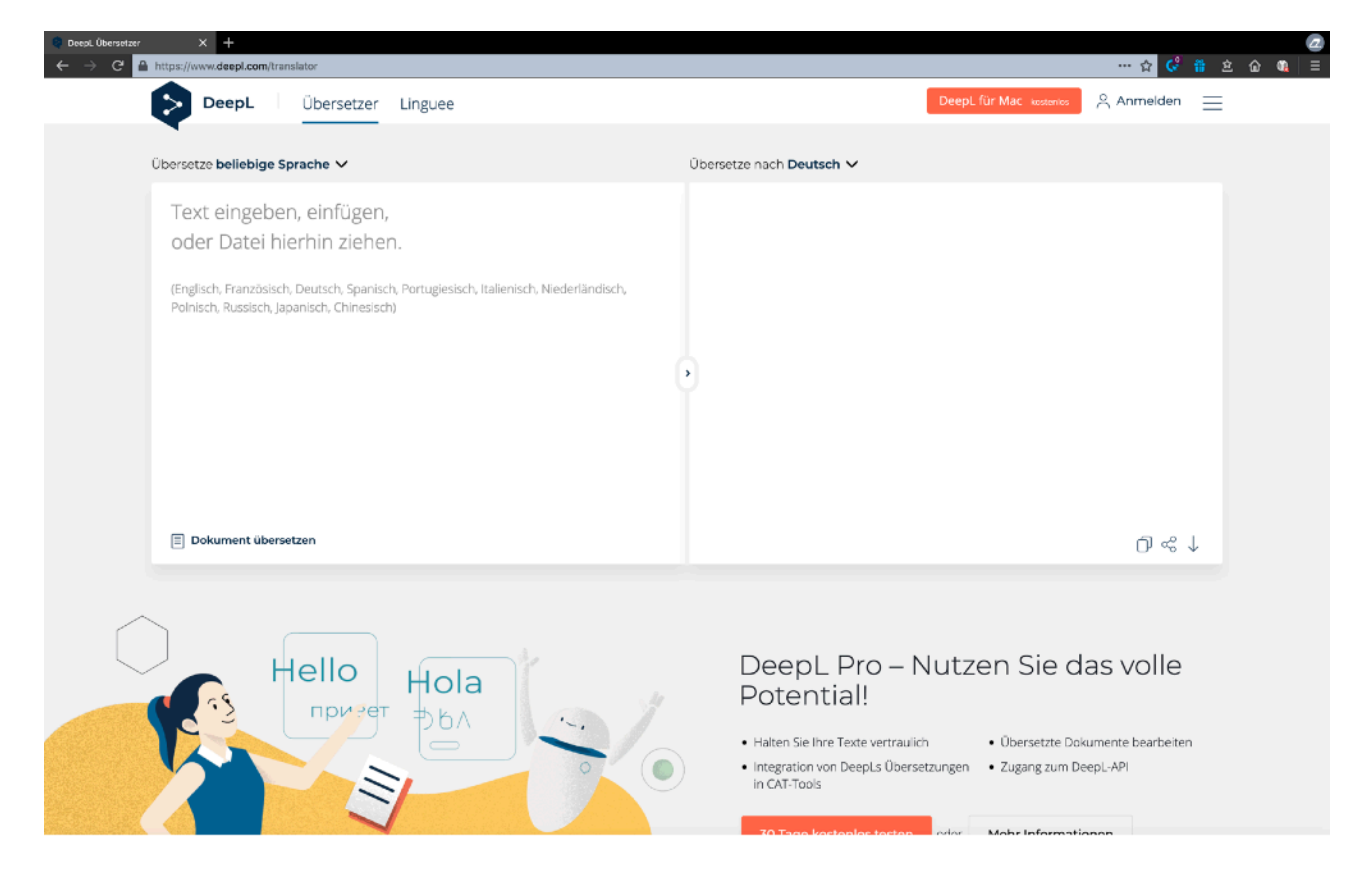

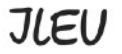

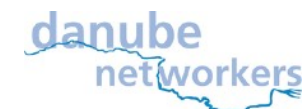

 **Institut ILEU** | 89073 | Deutschland

2. Wählen Sie unter "Übersetze" Ihre Sprache aus und unter "Übersetze nach" die Sprache in die Sie übersetzen möchten.

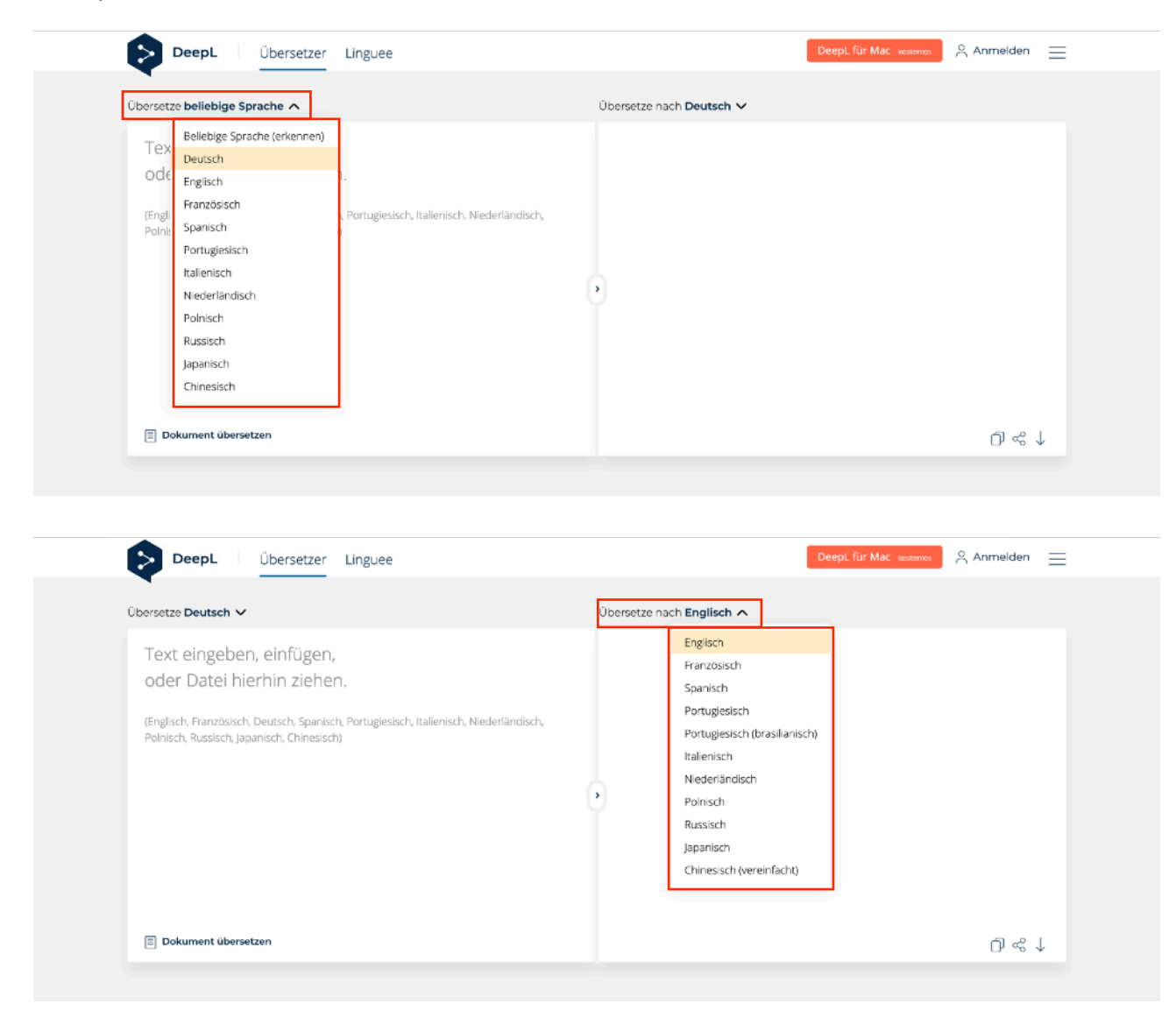

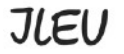

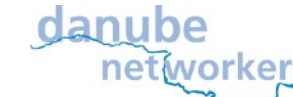

 **Institut ILEU** | 89073 | Deutschland

3. Geben sie unter "Text eingeben, einfügen oder Datei hierhin ziehen einen Text ein, oder übersetzen sie direkt ein gesamtes Dokument.

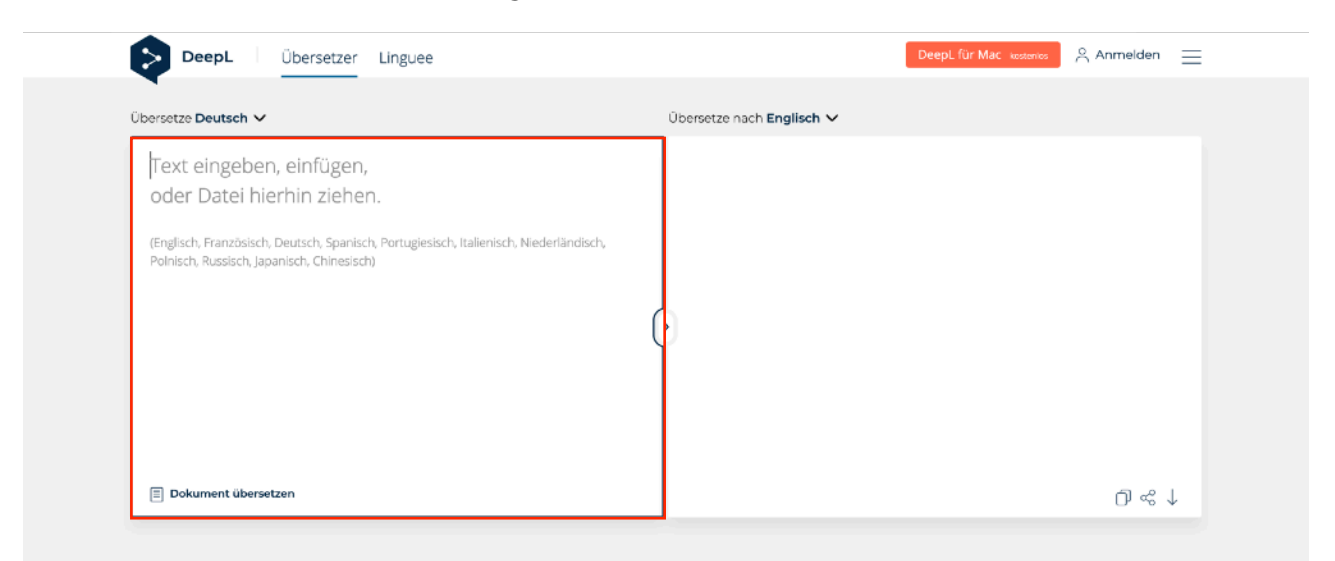

4. Auf der rechten Seite erscheint nach kurzem warten Ihre Übersetzung, die Sie dann kopieren können.

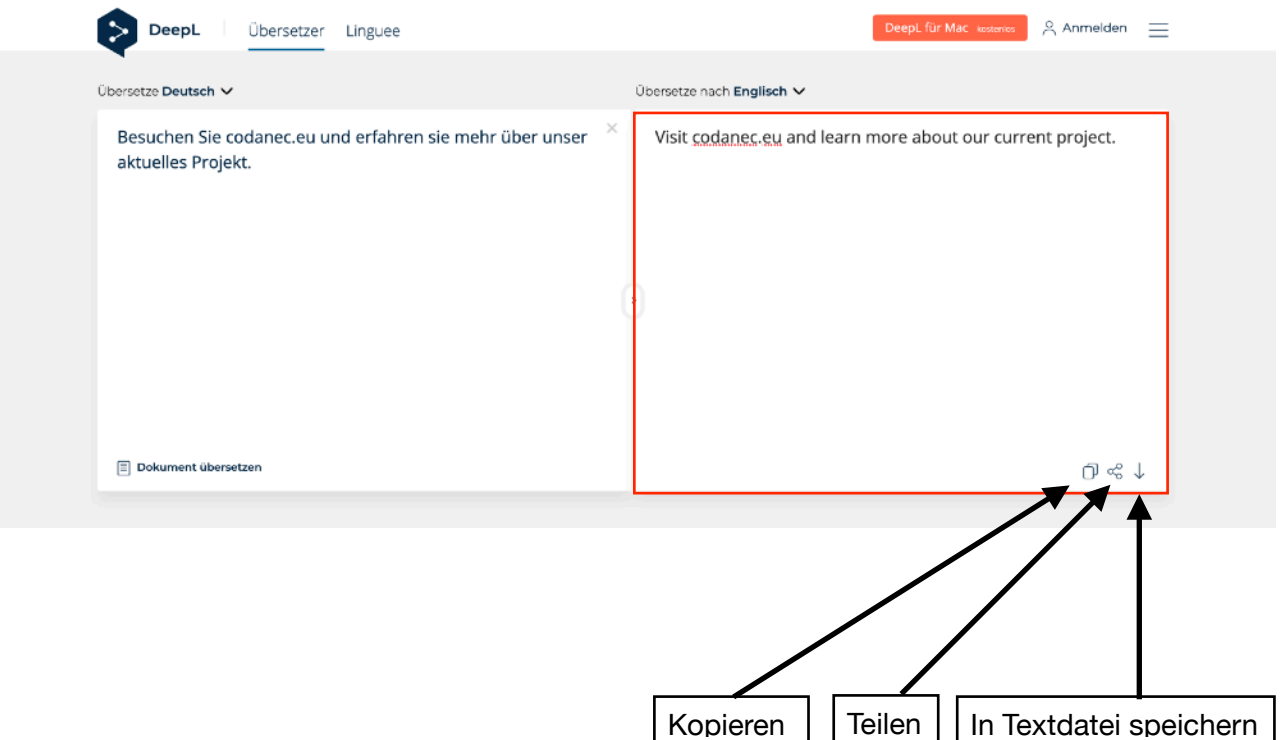

Wir Danube-Networkers nutzen Übersetzungsprogramme, z.B. um Texte zu verstehen deren Sprache wir nicht können.

Kontaktadresse: Geschäftsstelle Danube-Networkers, c/o ILEU e.V., Schweinmarkt 6, 89073 Ulm, Germany Telefon: 0731/379951-66 (Geschäftsstelle) mail: [info@ileu.net](mailto:info@ileu.net)